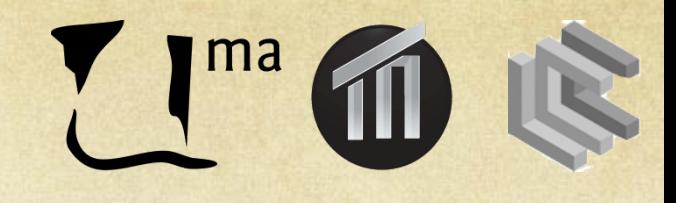

## Sistemas Inteligentes I

Sesión 1. AIMA José A. Montenegro Montes monte@lcc.uma.es

## Resumen

- •Definición
- •Configurando entorno trabajo
- •Primeros Pasos: Crear problemas Búsquedas
- •Problemas. Puzzle-8
- •Ejercicios

# **DEFINICIÓN**

## ¿Qué es AIMA?

Paquete de clases Java que permite definir y resolver problemas de Sistemas Inteligentes:

Inicialmente veremos algunos de los algoritmos de búsqueda vistos en teoría:

- **Búsqueda no Informada**: Profundidad y Amplitud
- **Búsqueda Heurística**: A\*, IDA\*
- **Búsqueda Local**: Basados en gradiente, Recorrido Simulado

El diseño permite separa la representación del problema de los algoritmos .

## Contenido AIMA

•*aima-core* es la base del proyecto que incluye todas las implementaciones de los algoritmos descritos en la tercera edición del libro.

•*aima-gui* depende de *aima-core* y contiene los ejemplos visuales y demostraciones en línea de comando de los algoritmos definidos en *aima-core*.

•*aimax-osm* es una extensión del proyecto que demuestra como los algoritmos de *aima-core pueden ser utilizados para crear Aplicaciones de Navegación utilizando los mapas del proyecto Open Street Maps.* 

Una vez configurado correctamente el entorno de trabajo, los programas de ejemplo estará en las siguientes rutas:

•*aima-gui/src/main/java/aima/gui/applications/*  •*aima-gui/src/main/java/aima/gui/demo (*demos línea comandos*)*  •*aimax-osm/src/main/java/aimax/osm/applications* 

http://code.google.com/p/aima-java/wiki/GettingStarted

## **CONFIGURACIÓN** ENTORNO TRABAJO

### Configurando entorno trabajo

! Las distribuciones de la librería pueden ser descargada de la página web del proyecto. Trabajaremos con la versión **aima-java-1.7.0-Chp4-Complete**  http://code.google.com/p/aima-java/downloads/list

! Es posible descargar la librería del repositorio de Subversion directamente. Esta opción requiere un cliente de Subversion. Instrucciones en:

1. http://code.google.com/p/aima-java/source/checkout 2. http://subversion.apache.org/packages.html

!Una vez que finalice la configuración el entorno de trabajo tendrá la siguiente organización:

*<directorio-entorno-trabajo>/ aima-core/ aima-gui/ aimax-osm/* 

### **Configurando entorno trabajo. Pasos**

**Paso 0: Descargar Versión de Eclipse http://www.eclipse.org/ Descargar la versión de java 1.7 que es la versión que requiere AIMA** 

**Paso 1: Dos posibles casos para instalar AIMA en eclipse:** 

**1.1 Importando una distribución 1.2 Utilizando SVN** 

**Paso 2: Instalar paquete Sistemas Inteligentes** 

**Paso 3: Crear Proyecto para Clases de Ejercicios** 

### **Importando una distribución**

0. Descargamos la distribución de aima-java-1.7.0-Chp4-Complete

0.1 Ir http://code.google.com/p/aima-java/downloads/list

0.2 Seleccionar en la búsqueda "All Downloads" for "aima-java" y pulsar Search. 0.3 De la lista de versiones seleccionamos aima-java-1.7.0-Chp4-Complete

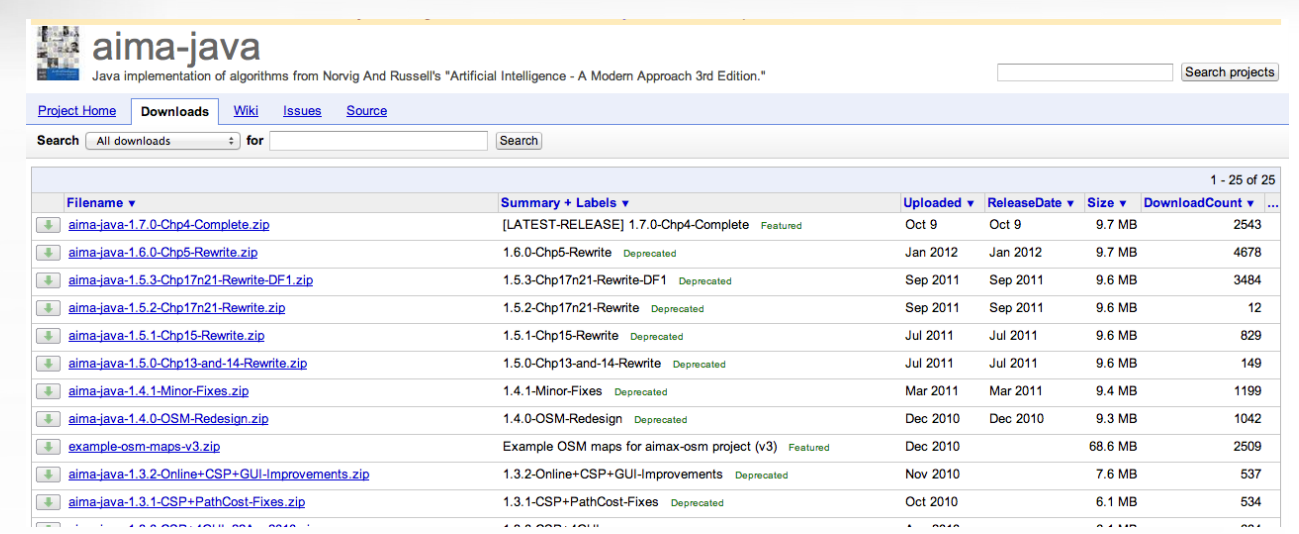

### 1. Selecciona la entrada del Menú 'File->Import...'

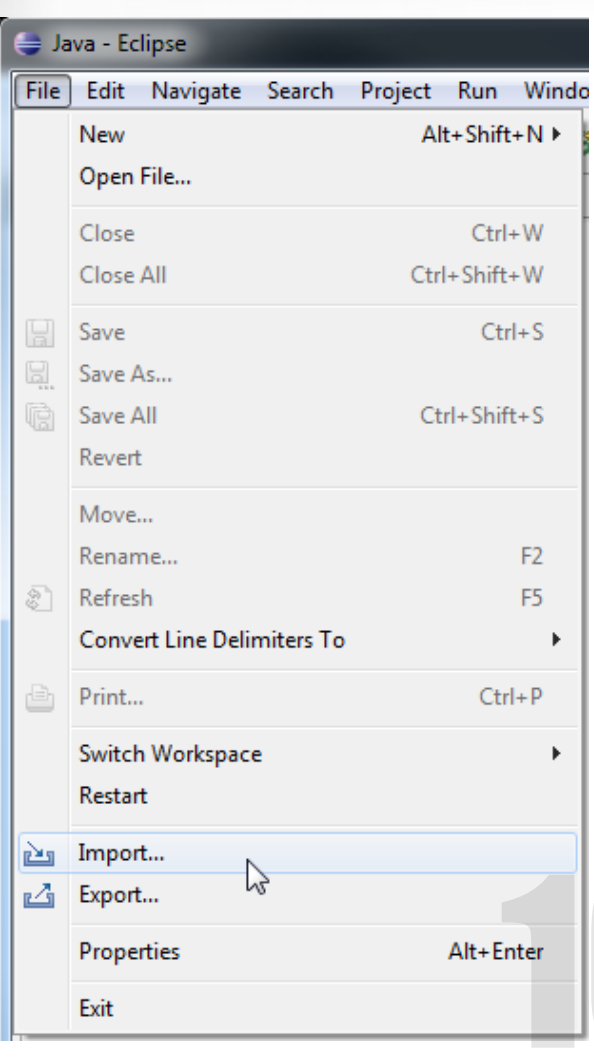

2. En el diálogo de Importar 'Select', seleccionamos 'General->Existing Projects into Workspace':

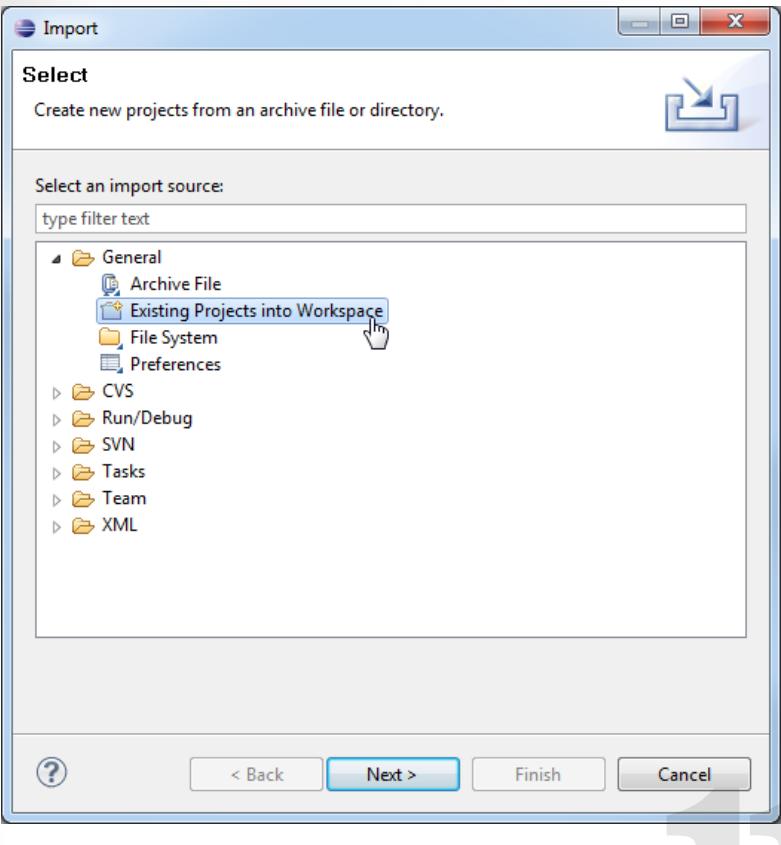

3. Pulsamos el botón 'Next >'.

4.En el 'Import Projects' seleccionamos 'Select archive file:' y 'Browse...' para seleccionar el archivo .zip bajado anteriormente de la web del proyecto.

Los tres subproyectos, *aima-core*, *aima-gui*, y *aimaxosm* deben aparecer y estar seleccionados automáticamente.

Finalizamos pulsando el botón 'Finish'.

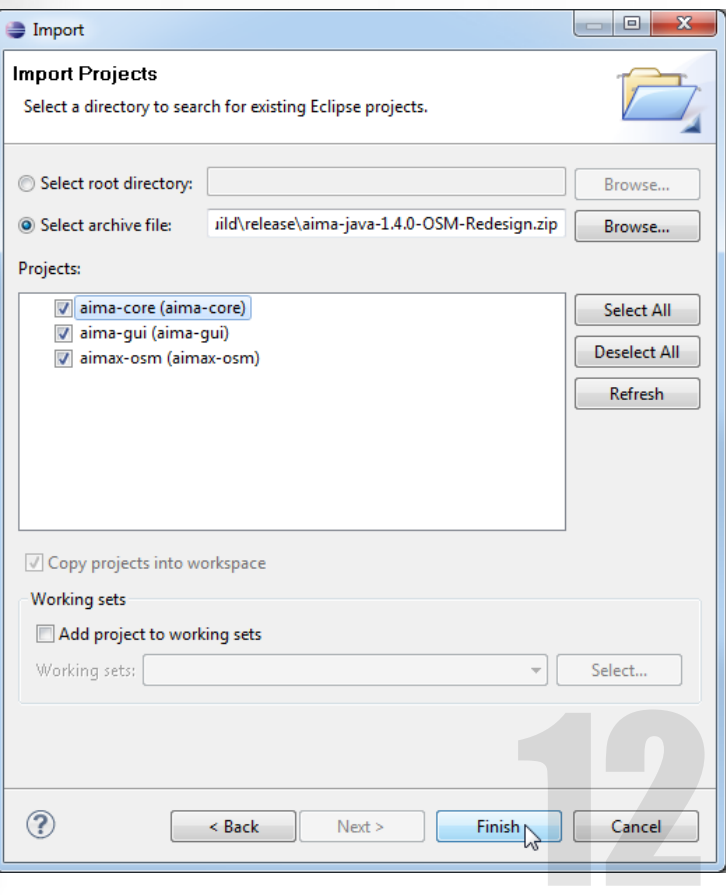

**Nota:** El cliente Subversion Subclipse es un plugin para Eclipse IDE. Es necesario descargarlo y configurarlo, más información en http://subclipse.tigris.org/

Las siguientes instrucciones detallan como descargar el proyecto AIMA-Java utilizando este plugin.

1. Seleccionar la entrada del menu 'File->New- >Other':

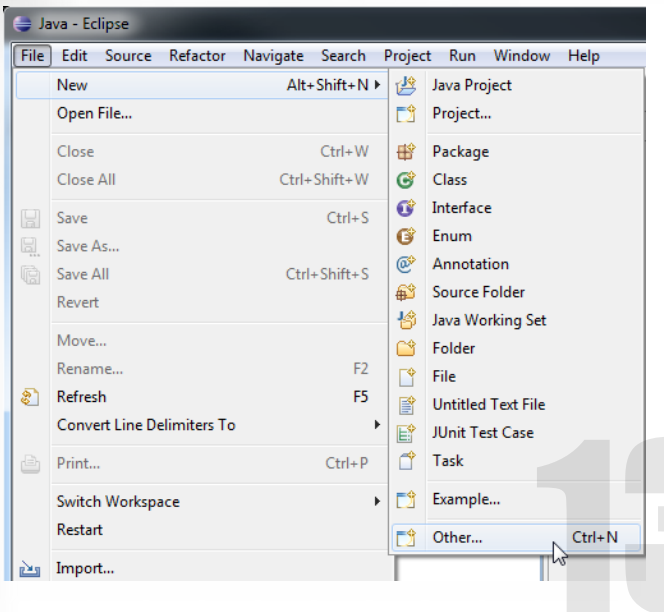

2. En el diálogo New 'Select a wizard', seleccionar 'SVN->Checkout Projects from SVN':

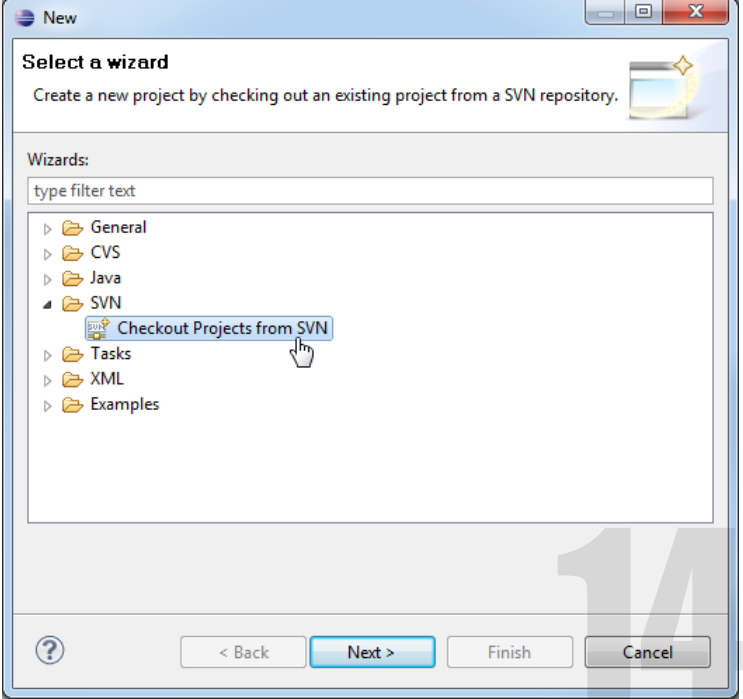

### 3. Pulsa el botón 'Next >'.

4. Si es la primera vez que accede al repositorio de AIMA-Java Subversion deberás seleccionar 'Create a new repository location' y pulsar el botón 'Next >'. Si no es la primera vez, introduce la ruta previa de la lista proporcionada.

En el diálogo 'Select/Create Location', introduce la url:

*http://aima-java.googlecode.com/svn* 

Y pulsamos el botón 'Next >'.

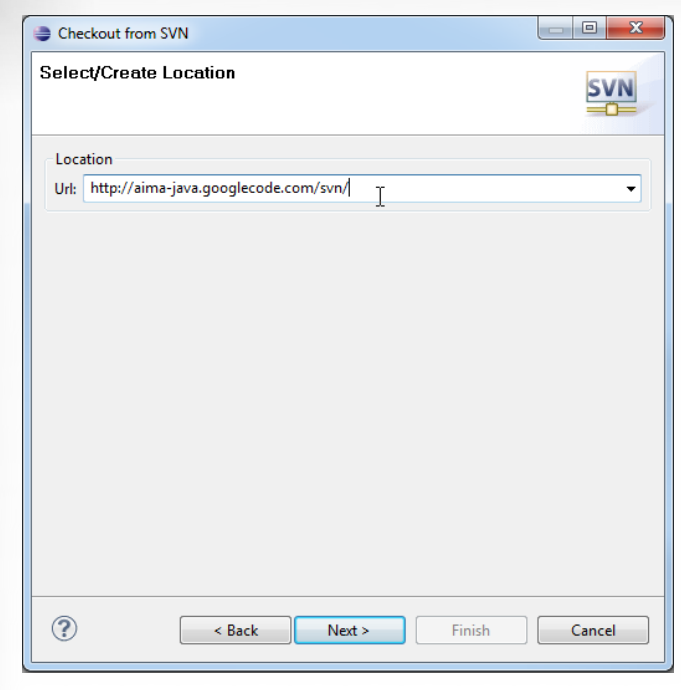

5. En el diálogo 'Select Folder', selecciona el proyecto que quieres descargar en tu disco duro, comenzamos por ejemplo con *aima-core*:

6. Pulsaríamos el botón 'Finish' y el proyecto será descargado al repositorio local.

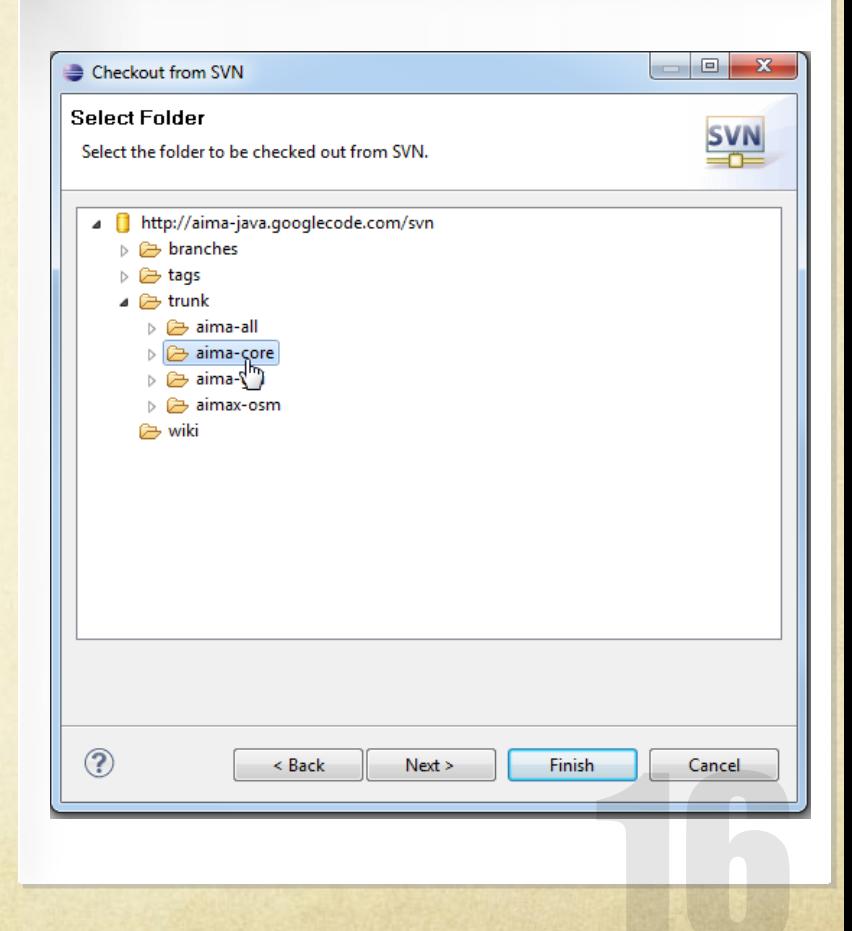

### **Paso 2: Instalar paquete Sist. Inteligentes**

**Importando paquete prácticas** 

0. Descargamos zip del campus virtual

*intelligent-system.zip* 

1. Selecciona la entrada del Menú 'File->Import...'

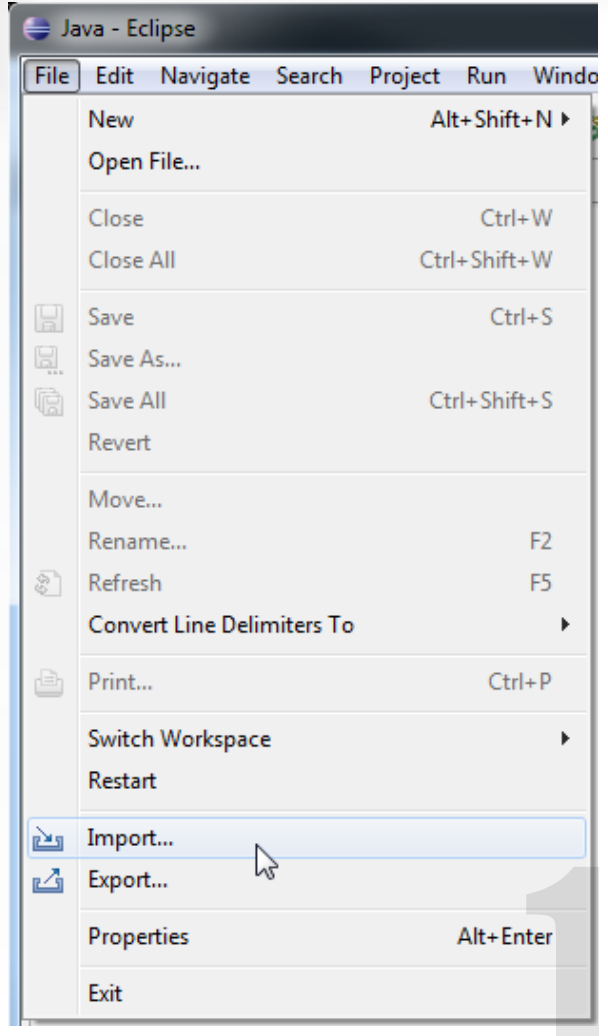

### **Paso 2: Instalar paquete Sist. Inteligentes**

3. Pulsamos el botón 'Next >'.

4. En el 'Import Projects' seleccionamos 'Select archive file:' y 'Browse...' para seleccionar el archivo.zip bajado anteriormente del campus.

Finalizamos pulsando el botón 'Finish'.

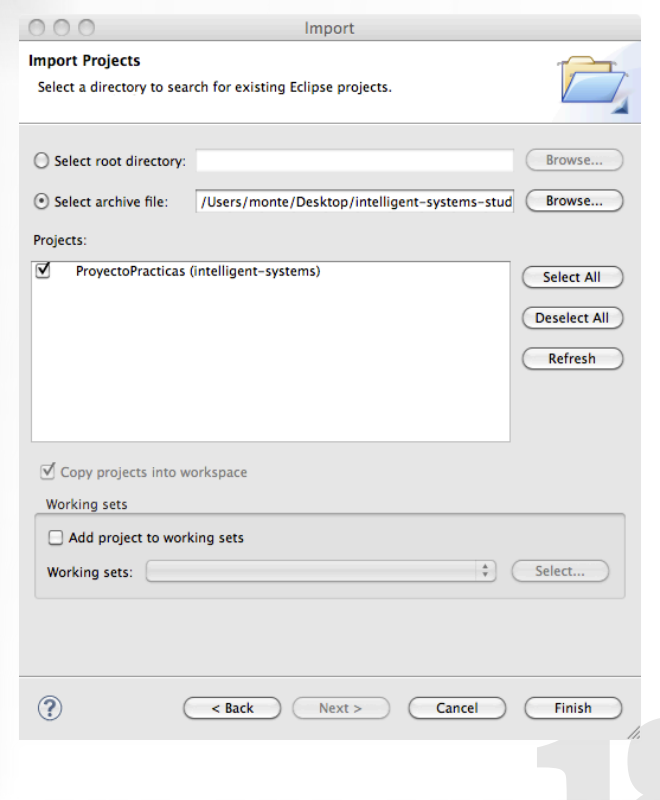

### **Paso 3: Crear Proyecto Clases de Ejercicios**

1. Pulsamos con el botón derecho ratón en el explorardor de paquetes.

2.Seleccionamos "New->Java Project"

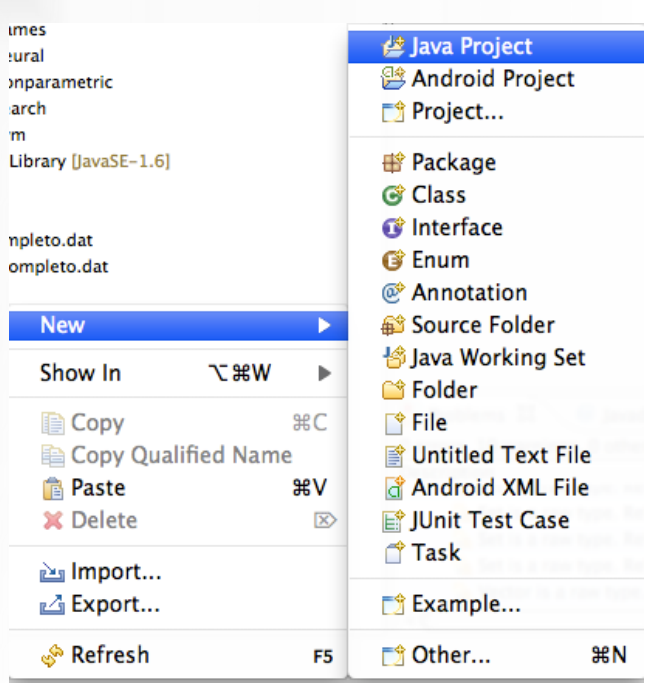

### **Paso 3: Crear Proyecto Clases de Ejercicios**

3. Introducimos ProjectName: "*ID-Proyectos"* 

4.Seleccionamos "Next"

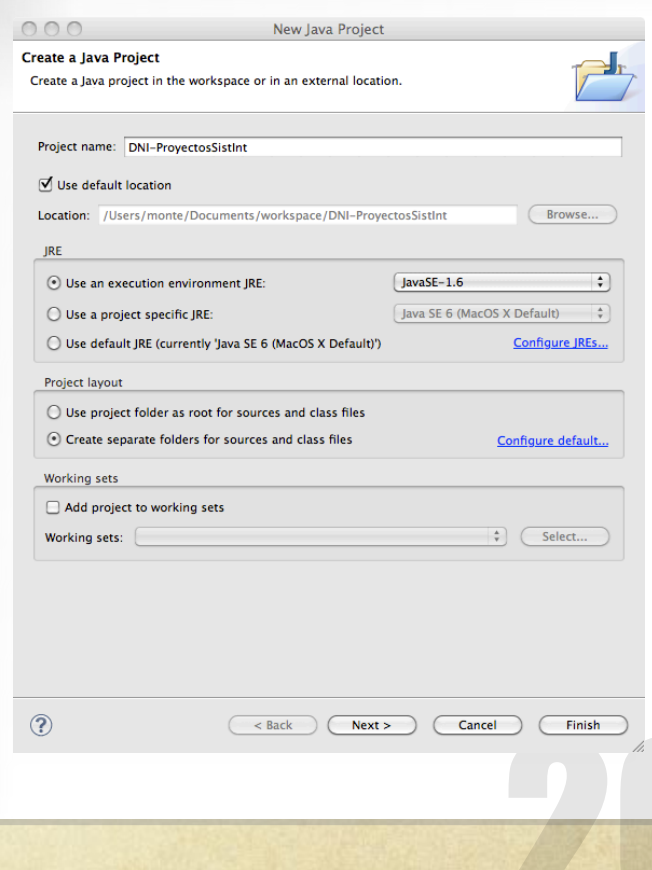

### **Paso 3: Crear Proyecto Clases de Ejercicios**

5. En la sección "Proyect" añadimos las referencias a AIMA y las clases de Sist. Int.

6. Seleccionamos "Finish"

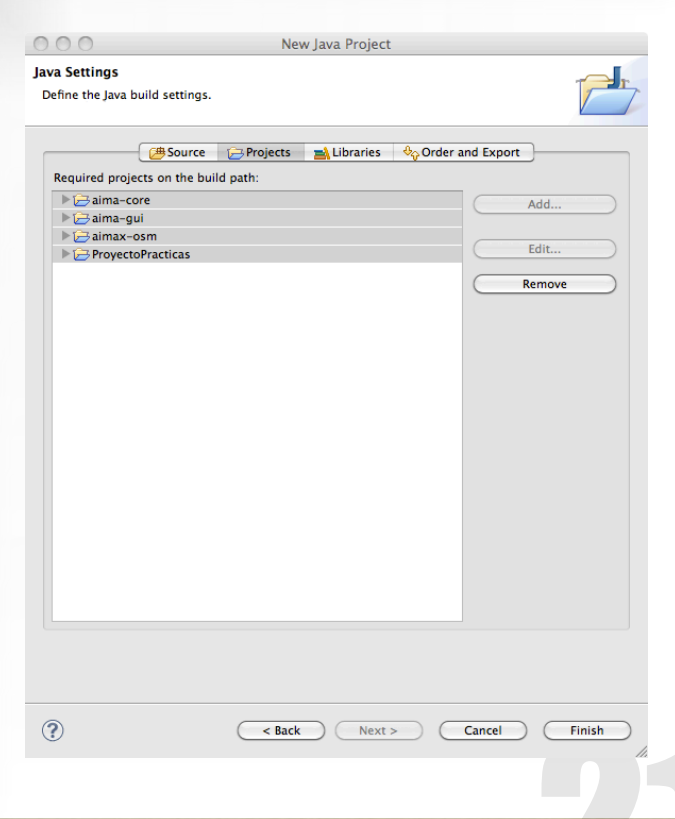

### **Finalización de la Instalación del Marco de Trabajo**

### Una vez instalado AIMA-Java en Eclipse y las clases de la asignatura, el entorno deberá parecerse a la siguiente figura:

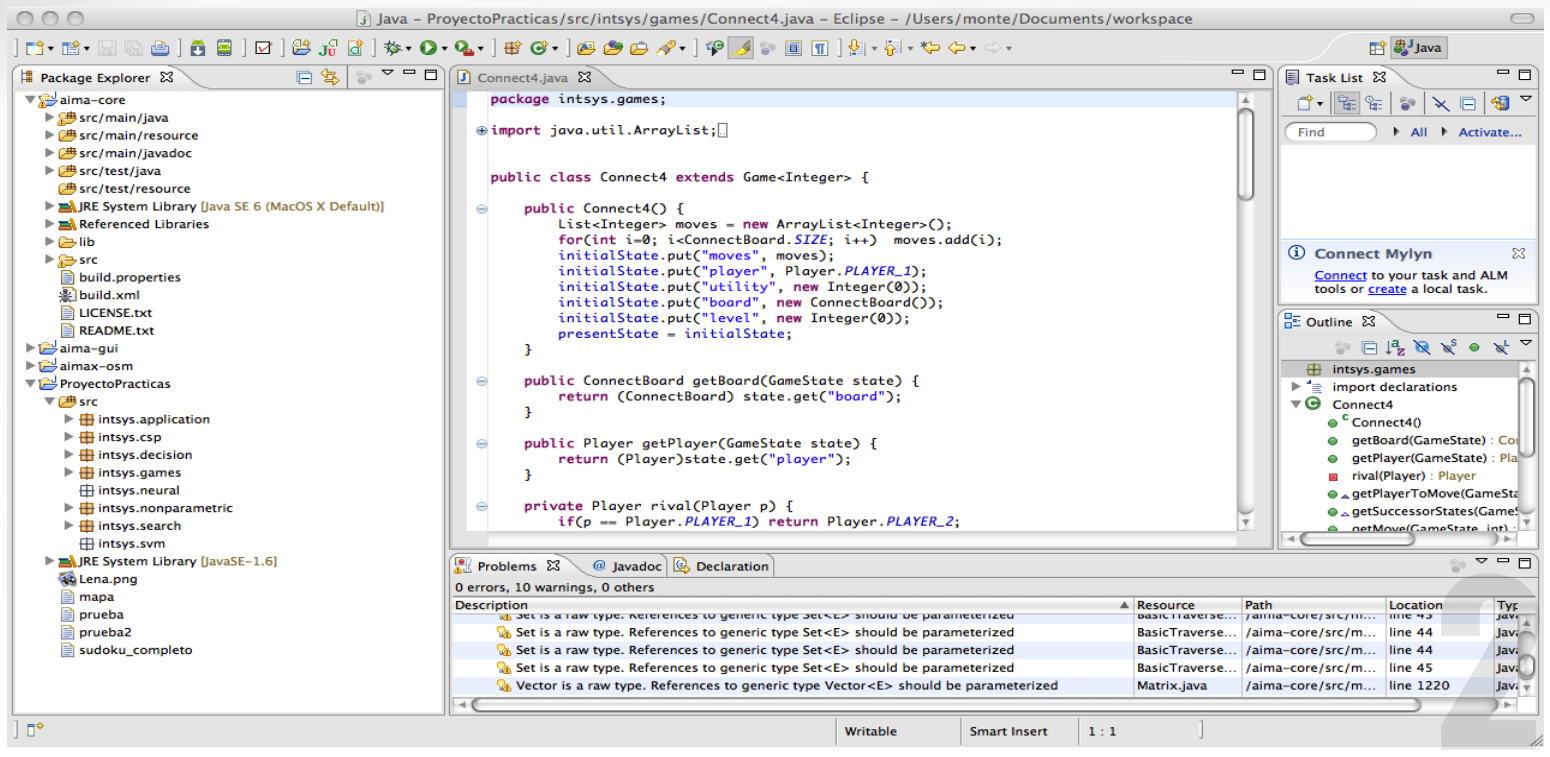

### **Exportar Trabajo**

Para Exportar el trabajo, seleccionaremos "Export" y realizamos los siguientes pasos:

![](_page_22_Picture_11.jpeg)

## **PRIMEROS PASOS**  CREAR PROBLEMAS BÚSQUEDA

# **Definiendo el problema**

#### 日 气 マ コロ Project Explorer &  $\Psi$   $\blacksquare$  aima.core.search.framework ▶ <mark>J</mark> ActionsFunction.java ▶ **D** BidirectionalProblem.iava ▶ **D** CutOffIndicatorAction.java ▶ **J** DefaultGoalTest.java ▶ D DefaultStepCostFunction.java ▶ D EvaluationFunction.java ▶ <mark>J</mark> GoalTest.java ▶ J GraphSearch.java ▶ D HeuristicFunction.iava ▶ **J** Metrics.java ▶ **J** Node.iava ▶ **D** NodeExpander.java ▶ D PathCostFunction.java ▶ D PerceptToStateFunction.java ▶ **D** PrioritySearch.java  $\triangleright$  **D** Problem.java  $A^2 \times B$ 문 Outline 23 串  $\nabla \Theta$  Problem ◇ initialState: Object ◇ actionsFunction: ActionsFunction ◇ resultFunction : ResultFunction ◇ goalTest: GoalTest ◇ stepCostFunction: StepCostFunction · <sup>c</sup> Problem(Object, ActionsFunction, ResultFunction ● <sup>c</sup> Problem(Object, ActionsFunction, ResultFunction • getInitialState(): Object · isGoalState(Object): boolean · qetGoalTest(): GoalTest ● getActionsFunction(): ActionsFunction getResultFunction(): ResultFunction ● getStepCostFunction(): StepCostFunction  $\bullet$ <sup>c</sup> Problem()

**Aima.core.search.framework Clase Problem** 

Cinco componentes del problema:

- •InitialState: Estado Inicial
- •ActionsFunction: Conjunto acciones ejecutadas estado dado
- •ResultFuntion: Modelo transición, el estado resultante de realizar una acción a un estado.
- •GoalTest: Determina si un estado es el objetivo.
- •StepcostFunction: Función que asigna coste numérico a cada ruta.

Página 66: Artificial Intelligence A Modern Approach (3rd Edición)

## **Definir el estado**

- •Es una clase independiente de la la librería AIMA
- •Debe tener uno o más constructores que genere el objeto que representa el **estado inicial.**
- •Debe implementar los **operadores de búsqueda** del problema, para transitar de un estado a otro.
- •Deseable implementar funciones para verificar que el operador de búsqueda puede ser aplicado a un estado.
- •Algún otra función auxiliar que consideremos oportuna.

# **Clase Acciones**

![](_page_26_Figure_1.jpeg)

*aima.core.search.framework.ActionsFunction* 

Set<Action> actions(Object s):

Devuelve un conjunto de acciones que pueden ser ejecutadas en el estado dado s.

Página 67: Artificial Intelligence A Modern Approach (3rd Edición)

# **Clase Resultado**

![](_page_27_Figure_1.jpeg)

*aima.core.search.framework.ResultFunction* 

Object result(Object s, Action a):

Devuelve el estado resultante de realizar una acción a en el estado s.

Página 67: Artificial Intelligence A Modern Approach (3rd Edición)

# **Clase Estado Objetivo**

#### **Project Explorer &** 日气  $\triangledown$   $=$   $\blacksquare$ ▼ aima.core.search.framework ▶ D Actions Function.java ▶ D BidirectionalProblem.java ▶ **D** CutOffIndicatorAction.java ▶ DefaultGoalTest.java ▶ DefaultStepCostFunction.java  $\triangleright$   $\triangleright$  EvaluationFunction.java  $\triangleright$  **D** GoalTest.iava ▶ J GraphSearch.java ▶ **J** HeuristicFunction.java ▶ D Metrics.java ▶ D Node.java ▶ J NodeExpander.java ▶ **J** PathCostFunction.java ▶ D PerceptToStateFunction.java ▶ **J** PrioritySearch.java ▶ D Problem.java ▶ **J** QueueSearch.java ▶ **D** ResultFunction.java  $\mathbb{R}$  Reason is  $\mathbb{R}$  $\triangledown$   $\blacksquare$   $\blacksquare$  $\infty^{\mathsf{L}}$  $A^a$   $B^a$ P Outline & aima.core.search.fram v **O** GoalTest · isGoalState(Object): boolean

*aima.core.search.framework.GoalTest* 

boolean isGoalState(Object state):

Determina si un estado dado es el objetivo.

Página 67: Artificial Intelligence A Modern Approach (3rd Edición)

# **Clase Heurística**

#### B Project Explorer &

▼ **aima.core.search.framework** 

 $=$  $F$ 

- ▶ D Actions Function.java
- ▶ **D** BidirectionalProblem.iava
- ▶ **J** CutOffIndicator Action.java
- ▶ DefaultGoalTest.java
- ▶ **D** DefaultStepCostFunction.java
- ▶ **D** EvaluationFunction.java
- ▶ <mark>Jì GoalTest.iava</mark>
- ▶ **J** GraphSearch.java
- $\triangleright$  **D** HeuristicFunction.java
- ▶ <mark>J</mark> Metrics.java
- $\triangleright$  **D** Node.java
- ▶ **D** NodeExpander.iava
- ▶ **J** PathCostFunction.java
- ▶ D PerceptToStateFunction.java
- ▶ **J** PrioritySearch.java
- ▶ **D** Problem.java
- ▶ <mark>J</mark> OueueSearch.iava
- ▶ **D** ResultFunction.java
- $\triangleright$   $\square$  Search.java
- ▶ **J** SearchAgent.java
- ▶ **J** SearchUtils.java

 $\Box$   $\Box$   $\Box$   $\Box$   $\Box$  $\triangledown$  =  $\blacksquare$ 문 Outline ¤

- aima.core.search.framework
- ▼ ℮

 $\sqrt{4}$ 

· h(Object): double

*aima.core.search.framework.HeuristicFunction* 

double h(Object state):

Define una función heurística h(n). Coste estimado del camino más "barato" desde el estado del nodo n al estado objetivo.

Página 92: Artificial Intelligence A Modern Approach (3rd Edición)

# **Clase Búsqueda**

![](_page_30_Figure_1.jpeg)

*aima.core.search.framework.Search* 

Define los algoritmos de búsqueda.

List<Action> search(Problem p):

Devuelve una lista de acciones hasta el objetivo, si fue encontrado o una lista vacía en caso contrario.

Metrics getMetrics():

Devuelve las métricas de la búsqueda

# **Clase Agente Búsqueda**

#### Project Explorer &

▼ **+** aima.core.search.framework

 $\overline{\phantom{0}}$  $\blacksquare$ 

F.

- ▶ D Actions Function. java
- ▶ **J** BidirectionalProblem.java
- ▶ D CutOffIndicatorAction.java
- ▶ DefaultGoalTest.java
- ▶ DefaultStepCostFunction.java
- ▶ **J** EvaluationFunction.java
- ▶ J GoalTest.java
- ▶ <mark>J</mark> GraphSearch.java
- ▶ <mark>J</mark>] HeuristicFunction.java
- ▶ **J** Metrics.java
- $\triangleright$  **J** Node.java
- ▶ **J** NodeExpander.java
- ▶ D PathCostFunction.java
- ▶ **D** PerceptToStateFunction.java
- ▶ **J** PrioritySearch.java
- ▶ **J**] Problem.java
- ▶ *D* QueueSearch.java
- ▶ **J** ResultFunction.java
- ▶ J Search.java
- ▶ **D** SearchAgent.java

品 Outline 23

83

- $\blacktriangleright$   $\uparrow$  import declarations
- ▼ **+** SearchAgent
	- ◇ actionList: List<Action>
	- a actionIterator: Iterator<Action>

日塔风气。

- **¤** searchMetrics : Metrics
- <sup>c</sup> SearchAgent(Problem, Search)
- ∡ execute(Percept) : Action
- isDone(): boolean
- e getActions(): List<Action>
- · getInstrumentation(): Properties

*aima.core.search.framework.SearchAgent* 

SearchAgent(Problem p, Search search):

Realiza la búsqueda de un problema y un algoritmo de búsqueda dado.

# **Clase Función Coste Singular**

#### Project Explorer &

▼ **+** aima.core.search.framework

 $\overline{\phantom{0}}$  $\blacksquare$ 

F.

- ▶ **J** Actions Function.java
- ▶ **J** BidirectionalProblem.java
- ▶ D CutOffIndicatorAction.java
- ▶ DefaultGoalTest.java
- ▶ DefaultStepCostFunction.java
- ▶ D EvaluationFunction.java
- ▶ J GoalTest.java
- ▶ **J** GraphSearch.java
- ▶ <mark>J</mark>] HeuristicFunction.java
- ▶ **J** Metrics.java
- $\triangleright$  **J** Node.java
- ▶ **J** NodeExpander.java
- ▶ D PathCostFunction.java
- ▶ D PerceptToStateFunction.java
- ▶ **J** PrioritySearch.java
- ▶ **D** Problem.java
- ▶ *D* QueueSearch.java
- ▶ **J** ResultFunction.java
- ▶ J Search.java
- ▶ **D** SearchAgent.java

■ Outline ¤

83

- $\blacktriangleright$   $\uparrow$  import declarations
- ▼ → SearchAgent
	- ◇ actionList: List<Action>
	- a actionIterator: Iterator<Action>

 $\Box$   $\downarrow^2$   $\partial$   $\chi^5$   $\circ$ 

- **¤** searchMetrics : Metrics
- <sup>c</sup> SearchAgent(Problem, Search)
- ∡ execute(Percept) : Action
- isDone(): boolean
- e getActions(): List<Action>
- · getInstrumentation(): Properties

*aima.core.search.framework.StepCostFunction*

public interface StepCostFunction

Calcula el coste de una acción del estado s al estado s'

## **PROBLEMAS**  PUZZLE 8

# **8-Puzzle**

• Un tablero cuadrado (3x3) en el que hay situados 8 bloques cuadrados numerados.

• Un bloque adyacente al hueco puede deslizarse hacia él.

• El juego consiste en transformar una posición inicial en la posición final mediante el deslizamiento de los bloques.

![](_page_34_Figure_4.jpeg)

- **Estados**: cada una de las posibles configuraciones del tablero.
- **Operadores**: arriba, abajo, izquierda, derecha (movimientos del hueco)

### **Espacio Estados Puzzle Ocho**

![](_page_35_Figure_1.jpeg)

pathCost : 3.0 nodesExpanded : 9  $3 \mid 4$ 

6 7 8

## **8-Puzzle heurística**

• **Distancia Manhattan**: Distancia verticales+horizontales cada celda.

![](_page_36_Picture_146.jpeg)

• **Número Cuadros Desordenados**: 7.

![](_page_36_Picture_147.jpeg)

• **Distancia blanco posición final**: 4.

![](_page_36_Picture_148.jpeg)

Posible estado inicial

|   | 1 | $\overline{2}$ |
|---|---|----------------|
| 3 | 4 | 5              |
| 6 |   | 8              |

Estado final Libro

# **Definir el estado**

Project Explorer  $\boxtimes$ 

 $\triangleright$   $\uparrow$  import declarations EightPuzzleBoard

> o<sup>S</sup> LEFT: Action o<sup>S</sup> RIGHT: Action o<sup>S</sup> UP: Action o<sup>S</sup> DOWN: Action a state: intfl · EightPuzzleBoard() · EightPuzzleBoard(int[1)

> > getState(): int[]

문 Outline ※

▼ A

 $\bullet$  $\bullet$ 

 $\bullet$ 

 $\bullet$  $\bullet$ 

 $\bullet$ 

 $\bullet$ 

 $\sim$ 

 $\bullet$ 

 $\overline{\phantom{a}}$  $\equiv$ 

 $\overline{\phantom{a}}$ 

 $\blacksquare$ 

▼ **⊞** aima.core.environment.eightpuzzle **D** EightPuzzleBoard.java **N. D. CinhtDuxyloCunctionCachonulaur** 

 $\Box$   $\Box$   $\Box$ 

● <sup>c</sup> EightPuzzleBoard(EightPuzzleBoard)

qetPositions(): List<XYLocation>

setBoard(List<XYLocation>): void

canMoveGap(Action) : boolean e Lequals (Object) : boolean ● A hashCode(): int  $\bullet$  & to String() : String getXCoord(int): int getYCoord(int): int getAbsPosition(int, int): int

getValueAt(int, int) : int getGapPosition(): int

getPositionOf(int): int

setValue(int, int, int) : void

getValueAt(XYLocation) : int getLocationOf(int): XYLocation

moveGapRight(): void

moveGapLeft(): void moveGapDown(): void

moveGapUp(): void

 $=$  $=$  $=$ 

![](_page_37_Picture_1.jpeg)

Estado del puzzle como lista enteros.

*state = new int[] { 5, 4, 0, 6, 1, 8, 7, 3, 2 };* 

Las acciones posibles:

- MoveGapRight();
- MoveGapLeft();
- MoveGapUp();
- MoveGapDown();

Funciones auxiliares:

- toString: Imprimir puzzle
- getState: Obtener estado

## **Definir acciones y resultado**

![](_page_38_Figure_1.jpeg)

*aima.core.environment.eightpuzzle.EightPuzzleFunctionFactory*

### **Implementa las acciones**

*}* 

*if (board.canMoveGap(EightPuzzleBoard.UP)) { actions.add(EightPuzzleBoard.UP);* 

### **Implementa los resultados**

*if (EightPuzzleBoard.UP.equals(a) & board.canMoveGap(EightPuzzleBoard.UP*

*EightPuzzleBoard newBoard = new EightPuzzleBoard(board); newBoard.moveGapUp(); return newBoard;*

## **Definir estado Objetivo**

![](_page_39_Figure_1.jpeg)

*aima.core.environment.eightpuzzle.EightPuzzleGoalTest*

Define si un estado es objetivo

EightPuzzleBoard board = (EightPuzzleBoard) state; return board.equals(goal);

EightPuzzleBoard goal = new EightPuzzleBoard(new int[] { 0, 1, 2, 3, 4, 5, 6, 7, 8 });

### **Definir Heuristica (Manhattan)**

*aima.core.environment.eightpuzzle.ManhattanHeuristicFunction* 

### Project Explorer & 戶 ▼ aima.core.environment.eightpuzzle ▶ **J** EightPuzzleBoard.java ▶ **D** EightPuzzleFunctionFactory.java ▶ D EightPuzzleGoalTest.java > 0 ManhattanHeuristicFunction.java ▶ D Misplaced Tille Heuristic Function.java  $\mathbf{F}$ 日児良好の外 PE Outline &  $\triangledown$   $\triangledown$   $\blacksquare$   $\blacksquare$ import declarations ▼ + ManhattanHeuristicFunction  $\bullet \triangle h$ (Object) : double

evaluateManhattanDistanceOf(int, XYLocation

### Define la heurística Manhattan

 *public double h(Object state) { EightPuzzleBoard board = (EightPuzzleBoard) state; int retVal = 0; for (int i = 1; i < 9; i++) { XYLocation loc = board.getLocationOf(i); retVal += evaluateManhattanDistanceOf(i, loc); } return retVal; }* 

Ejemplo:

retVal = Math.abs(xpos - 0) + Math.abs(ypos - 1);

### **Definir Heuristica (Cuadros Desordenados)**

![](_page_41_Figure_1.jpeg)

*aima.core.environment.eightpuzzle.MisplacedTilleHeuristicFunction* 

### Define la heurística Cuadros Desordenados

public double h(Object state) { EightPuzzleBoard board = (EightPuzzleBoard) state; return getNumberOfMisplacedTiles(board);

Ejemplo:

}

}

if (!(board.getLocationOf(0).equals(new XYLocation(0, 0)))) { numberOfMisplacedTiles++;

# **Demo Puzzle Ocho (texto)**

![](_page_42_Figure_1.jpeg)

### *aima.gui.demo.search.EightPuzzleDemo*

Demo de Puzzle Ocho con los siguientes Algoritmos de Búsqueda:

### **eightPuzzleDLSDemo**():

• Profundidad Limitada, límite 9.

### **eightPuzzleIDLSDemo**();

• Profundidad progresiva.

### **eightPuzzleGreedyBestFirstDemo**();

• Voraces.Heurística Cuadros Desordenados

### **eightPuzzleGreedyBestFirstManhattanDemo**();

• Voraces. Heurística Manhattan

### **eightPuzzleAStarDemo**();

• A\*. .Heurística Cuadros Desordenados

### **eightPuzzleAStarManhattanDemo**();

• A\*. Heurística Manhattan

### **eightPuzzleSimulatedAnnealingDemo**()

• Recocido simulado

## **Demo Puzzle Ocho (texto)**

### EightPuzzleDLSDemo

Problem problem = new Problem(boardWithThreeMoveSolution, EightPuzzleFunctionFactory.getActionsFunction(), EightPuzzleFunctionFactory.getResultFunction(), new EightPuzzleGoalTest());

Search search = new DepthLimitedSearch(9); SearchAgent agent = new SearchAgent(problem, search);

printActions(agent.getActions()); printInstrumentation(agent.getInstrumentation());

## **Demo Puzzle Ocho (texto)**

eightPuzzleAStarManhattanDemo

Problem problem = new Problem(random1, EightPuzzleFunctionFactory.getActionsFunction(), EightPuzzleFunctionFactory.getResultFunction(), new EightPuzzleGoalTest());

Search search = new AStarSearch(new GraphSearch(), new ManhattanHeuristicFunction()); SearchAgent agent = new SearchAgent(problem, search);

printActions(agent.getActions()); printInstrumentation(agent.getInstrumentation());

## **Demo Puzzle Ocho (visual)**

![](_page_45_Figure_1.jpeg)

![](_page_45_Picture_49.jpeg)

Task completed.

### **EJERCICIOS**  PUZZLE 8

### **Ejercicio 1 Espacio Estados Puzzle Ocho**

Dibuje espacio búsqueda del puzzle 8 partiendo del estado inicial, utilizando el algoritmo "Depth Limited Search(9)"

Con solución: pathCost : 9.0 nodesExpanded : 10

![](_page_47_Picture_43.jpeg)

![](_page_47_Picture_44.jpeg)

## **Ejercicio 2 Puzzle Ocho (visual)**

Ejecute Puzzle Ocho Visual y complete la siguiente tabla comparativa de algoritmos (Estado Inicial Extreme).

![](_page_48_Picture_76.jpeg)

## **Ejercicio 3 Puzzle Ocho (texto) cont…**

Cree una clase MiEjemploPuzzleOcho en **DNI-ProyectosSistInt** que implemente Produndidad en Grafo.

El ejemplo partirá desde siguiente estado inicial:

{ 1, 2, 5, 3, 4, 0, 6, 7, 8 }

Y obtendrá el estado objetivo con estos valores:

pathCost : 59123.0 nodesExpanded : 120491 queueSize : 39830 maxQueueSize : 42913

![](_page_49_Picture_49.jpeg)

## **Ejercicio 3 Puzzle Ocho (texto)**

ProfundidadGrafo

Problem problem = new Problem(boardWithThreeMoveSolution,EightPuzzleFunctionFactory.getActionsFunction(), EightPuzzleFunctionFactory.getResultFunction(), new EightPuzzleGoalTest());

Search search = new DepthFirstSearch(new GraphSearch()); SearchAgent agent = new SearchAgent(problem, search);

printActions(agent.getActions()); printInstrumentation(agent.getInstrumentation())

*Nota: Utilice de guia aima.gui.demo.search.EightPuzzleDemo, pero nunca modifique el paquete AIMA ni proyectoPracticas*

![](_page_51_Picture_0.jpeg)

# **Sistemas Inteligentes**

José A. Montenegro Montes monte@lcc.uma.es

![](_page_51_Picture_3.jpeg)